# **Hardware Management Console Readme**

For use with Version 8 Release 8.4.0

Updatee: 29 February 2016

### **Contents**

The information in this Readme contains the fix list and other package information about the Hardware Management Console.

- [PTF MH01609](http://delivery04.dhe.ibm.com/sar/CMA/HMA/05ys1/1/MH01609.readme.html#MH01609)
- [Package information](http://delivery04.dhe.ibm.com/sar/CMA/HMA/05ys1/1/MH01609.readme.html#package)
- [List of fixes](http://delivery04.dhe.ibm.com/sar/CMA/HMA/05ys1/1/MH01609.readme.html#fixes)
- [Installation](http://delivery04.dhe.ibm.com/sar/CMA/HMA/05ys1/1/MH01609.readme.html#install)
- [Additional information](http://delivery04.dhe.ibm.com/sar/CMA/HMA/05ys1/1/MH01609.readme.html#additional)

# **PTF MH01609**

This package includes fixes for HMC Version 8 Release 8.4.0. You can reference this package by APAR MB03746 and PTF MH01609. This image must be installed on top of HMC Version 8 Release 8.4.0 (PTF MH01559) **with Mandatory PTF MH01560 installed**.

**Special Install Instructions:** This fix must be installed using the HMC updhmc command; not the GUI. See the updhmc "man" page (e.g. man updhmc) for further information and examples on using the command.

NOTE: This PTF supersedes MH01588 and MH01601.

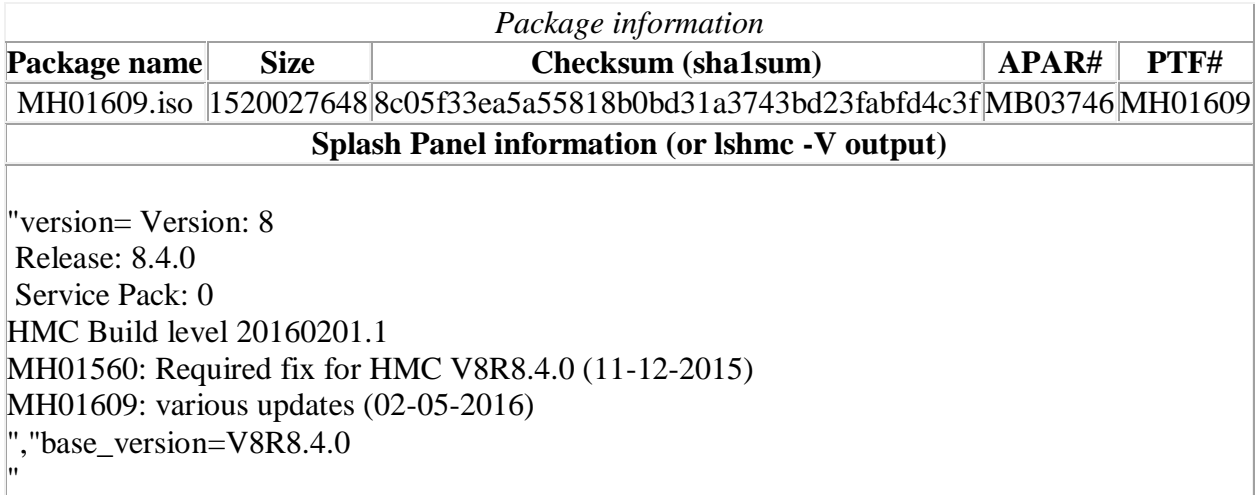

## **List of fixes**

#### **General fixes**

- Fixed an issue where, after an upgrade, HMCs configured to use an outbound internet proxy connection fail to send service data to IBM. The failure impacts all service data including problem data associated with a serviceable event, service Information (Heartbeat, VPD, Software Service and Performance Management) and manual transmission of service information. Callhome of serviceable events is not impacted.
- **NOTE:** The CR9 call home fix for the problem where Machine Type 5463 from BIOS is incorrectly used for call home is not complete and is being omitted from the readme for MH01609 and will be resolved in a future PTF.

### **Security Fix**

 Fixed multiple OpenSSH vulnerabilities involving the ssh client "Roaming" feature): CVE-2016-0777 and CVE-2016-0778

### **Previously released fixes also included in this PTF:**

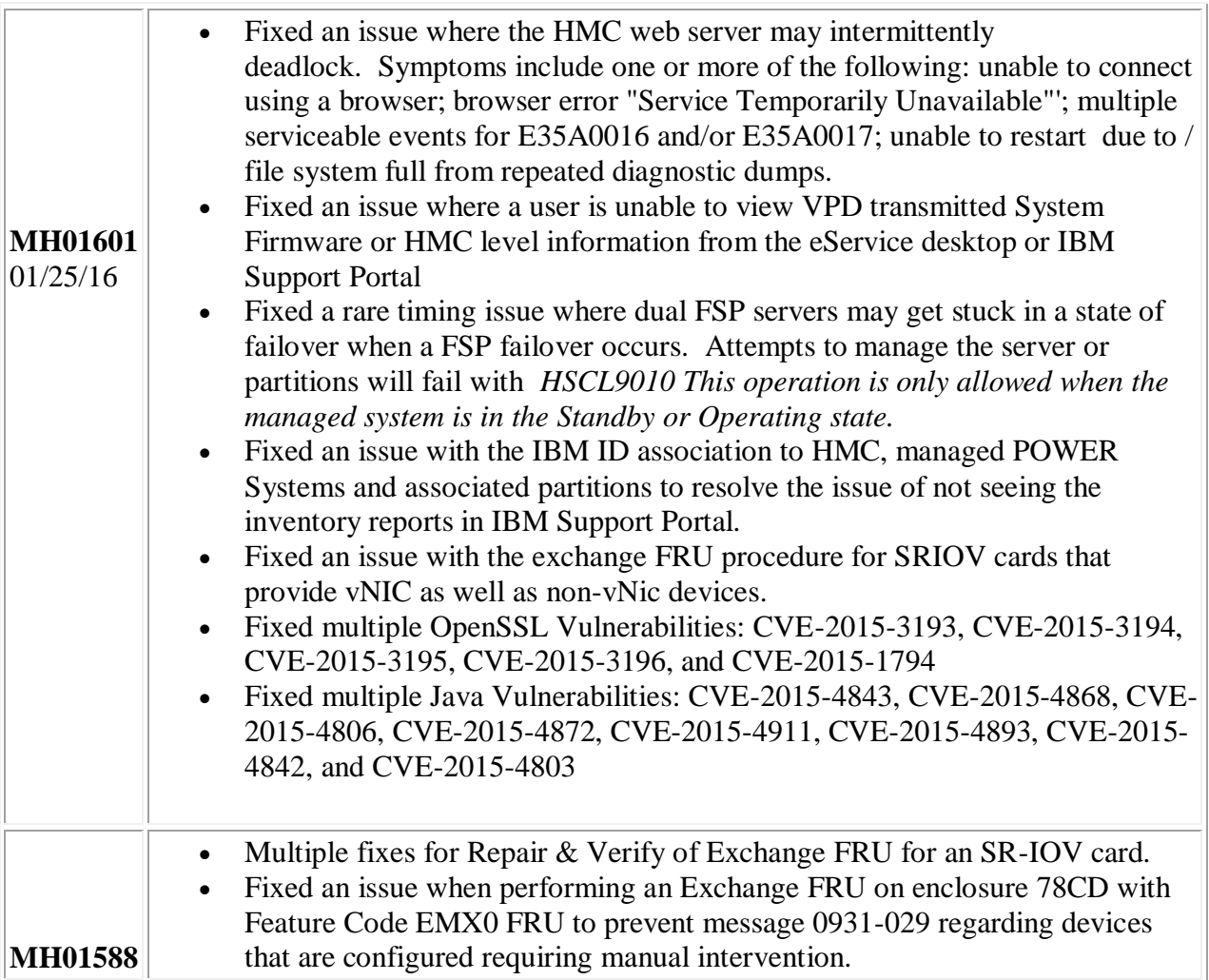

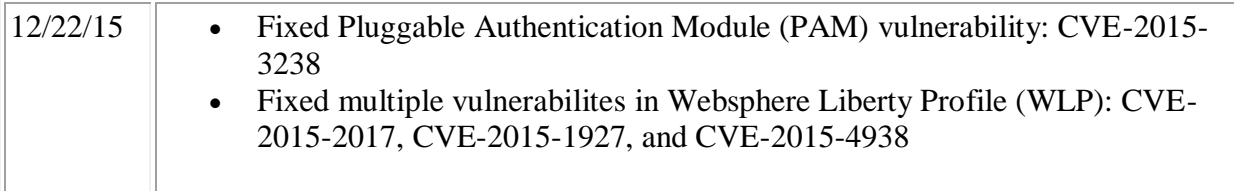

## **Installation**

**Special Install Instructions**: This fix must be installed using the HMC updhmc command; not the GUI. See the updhmc "man" page (e.g. man updhmc) for further information and examples on using the command.

Installation instructions for HMC Version 8 upgrades and corrective service can be found at these locations:

[Upgrading or restoring HMC Version 8](http://www-01.ibm.com/support/docview.wss?uid=nas8N1020109)

[Installation methods for HMC Version 8 fixes](http://www-01.ibm.com/support/docview.wss?uid=nas8N1020134)

Instructions and images for upgrading via a remote network install can be found here:

[HMC V8 network installation images and installation instructions](http://www-01.ibm.com/support/docview.wss?uid=nas8N1020108)

## **Additional information**

#### **Notes:**

- 1. The Install Corrective Service task now allows you to install corrective service updates from the ISO image files of these updates. You can download these ISO image files for the HMC, and then use the ISO image file to install the corrective service update. You no longer need to burn CD-R or DVD-R media to use the ISO image file to install corrective service.
- 2. This image requires DVD -R media.
- 3. To install updates over the network, select the \*.iso file on the "Select Service Package" panel of the Install Corrective Service task. The HMC application extracts the files needed to install the corrective service. If you are using USB flash media, copy the \*.iso file to the flash media, and then select the file when prompted.
- 4. The **updhmc** command line command has also been modified to use the \*.iso file. To use the command, follow the syntax in this example: updhmc -t s -h <myservername> -f </home/updates/corrrective\_service.iso> -u <HMC\_username> -i

In all cases, the HMC application extracts the files needed to install the corrective service.